# **Roadsoft Roundup**

**March 2014 Volume 13, Issue 4**

# **20-Second Tips**

Roadsoft has a lot of features that are too small to fill a Roundup on their own. In this issue, we'll look at a few of these features.

# **External Layers**

Many road commissions want to incorporate orthophotos in their Roadsoft map view. Roadsoft supports a variety of external layers like these. Common file formats include *.sid*, *.ecw*, and *.tiff*. To import your own layer files, simply drag and drop one or more of them into the map layers window.

You can also use the Layer Visibility Manager to group layers, enabling them to be turned on and off in bulk. To use this, click (Layer Visibility Manager) button. The right click and select **Add Group**. You can then drag and drop layers into that group.

### **Exportable Maps**

Roadsoft can easily export sharable *.kml* files of any feature and pull up locations in external mapping services such as Google Maps, Google Earth, and Bing Maps. To do this, make a selection, right click, and select **Web Integration**. This will reveal a menu of choices. If you choose Google Earth or KML, the selected object(s) will be viewable in the map layout, otherwise Roadsoft will only locate the point.

## **Field Labelling**

You can add labels to objects on any layer based on a number of data fields related to that layer. For example, signs can be labelled with their last inspection date. To do this, select a layer, click the (Layer Properties) button, select the *Labels* tab, choose a field, check the box marked *Visible*, then click **Apply**.

#### **Coordinate Systems**

Roadsoft shows the coordinate location of the cursor at the bottom of the map window. To switch this display between degrees/ minutes and decimal degrees, right click on the coordinates and select one of the two options from the menu.

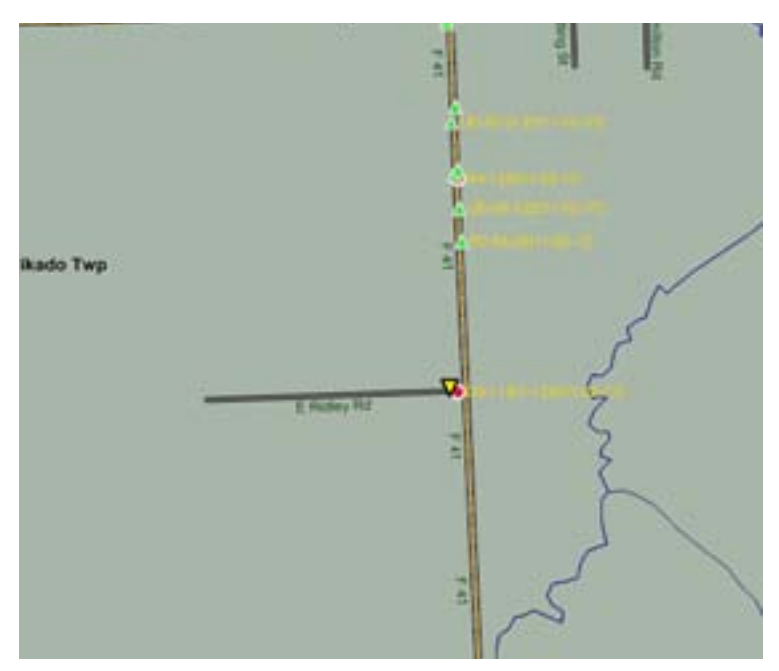

Signs in the map window labeled by last inspection date.

#### **Printable Maps**

Roadsoft can generate printable maps, complete with legends, based on your current map window view. To print these, either press Ctrl+P, or right click in the map window and select **Print Map...** A dialog will appear that will allow you to choose which legend items appear on your printed map.

#### **Want To Learn More About Roadsoft?**

The CTT conducts a number of Roadsoft trainings throughout the year. These range from Introduction to Roadsoft (which can be a great refresher even for experienced users) to advanced training workshops that cover specific topics in more detail.

To learn more about these events, visit [Roadsoft.org,](http://www.roadsoft.org/) or contact the CTT to subscribe to training announcements by email.

The Center for Technology & Training at Michigan Technological University publishes Roadsoft Roundup four times a year. To subscribe, or obtain permission to reprint any articles or graphics from Roadsoft Roundup, contact the CTT. **Center for Technology & Training** Michigan Technological University 309 Dillman Hall

**Director:** Tim Colling, Ph.D., P.E. **Project Leader:** Gary Schlaff **Principal Programmers:** Nick Koszykowski, Luke Peterson **Software Engineers:** Mary Crane, Anthony DuPont, Nancy Moore, Chris Pinnow, Mike Pionke, Carole Reynolds, Andrew Rollenhagen, Sean Thorpe **Civil Engineers:** Chris Gilbertson, Ph.D., P.E., John Kiefer, P.E., Melanie Kueber, Ph.D., P.E. **Technical Writers:** Shaughn Kern, Belle Wirtanen **Interns:** Katherine Baeckeroot, Andi Barajas Randy Bufanda, Mike Sanford, Alex Slepak, Abdul Syed

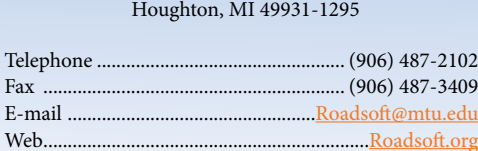

1400 Townsend Dr.